# Navisworks for Construction

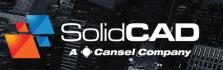

#### **Course Details:**

**Duration:** 2 Days

**Prerequisite:** A basic knowledge of 2D or 3D CAD software. Task scheduling software knowledge

would be a plus.

Courseware: Included

Achievement: Certificate

**Time:** 8:30 a.m. – 4:30 p.m.

#### **General Information:**

**Locations:** All courses are offered online, on-site, or inperson at SolidCAD training facilities across Canada, including:

Burnaby, BC Calgary, AB Edmonton, AB Regina, SK Winnipeg, MB Richmond Hill, ON Ottawa, ON Montreal, QC Quebec City, QC Hanwell, NB Halifax, NS

Pricing, Registration &

Scheduling: Please contact our training coordinator at 1-877-438-2231 x227 or via email at training@solidcad.ca

**Complete course listing:** 

www.solidcad.ca/training

# AUTODESK Authorized Training Center

### **Course Description:**

This course is specifically designed for users in the construction industry who are responsible for planning and coordination of design data related to building projects. The instructor will provide practical real world examples that will demonstrate how Navisworks can be used to bring together 3D design data from multiple disciplines for coordination, scheduling, interference detection and quantification possibilities. Students will also learn how to create powerful 4D construction simulations and interactive animations.

## **Learning Objectives:**

- Describe the main features and functionality of Navisworks
- Open and append 3D files of different formats and save in the Navisworks format
- Navigating Navisworks models
- Finding and grouping objects
- Making and Organizing Viewpoints
- Record an Animation
- Importance of Search Sets in repeatable workflows
- Using Clash Detector for finding and organizing interferences
- Using Timeliner for 4D construction scheduling
- Using Quantification tools to create item takeoffs
- Use Animator to make objects move for use in presentations
- Using Scripter for triggering animations
- Outputting Files

## **Supplemental Learning:**

- Revit Architecture Introduction
- Revit MEP Mechanical
- Revit Structure Introduction